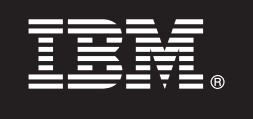

9.7 版

# 快涑入門手冊

手冊會指導您如何開始 DB2 Connect Unlimited Edition for System z 的一般安裝。

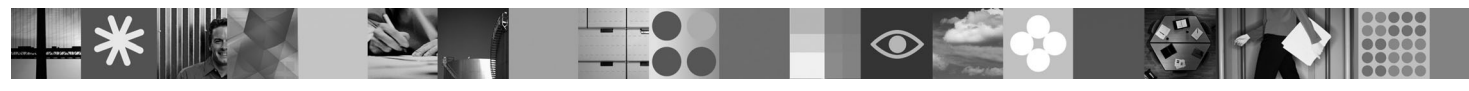

翻譯版本:若要取得其他語言的「快速入門手冊」,請存取「快速入門」CD 或 DVD 上的 PDF 檔。

### 產品概觀

DB2 Connect™ Unlimited Edition for System z® 能針對電子商業及其他在 Linux®、UNIX® 及 Windows® 作業系統上執行的應<br>用程式,提供 DB2® for z/OS® 快速且耐用的連線功能。

下列圖表顯示使用 DB2 Connect Unlimited Edition for System z 時可能的連線功能路徑。來自用戶端的直接連線需要啓動目標 DB2 for z/OS 子系統上的某個授權。

### 連線功能路徑

 $\odot$ 

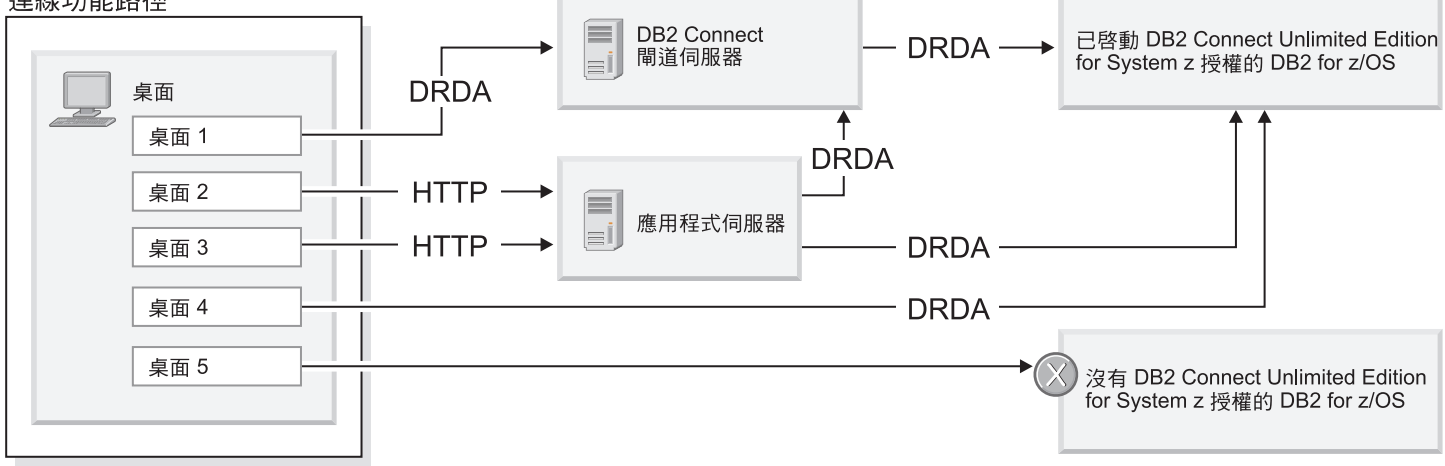

### 步驟 1: 存取您的軟體及文件

啓動程式位於您的產品 CD 或您可以下載它。如果從 IBM® Passport Advantage® 下載您的啓動程式,請參閱可在 http://www-01.ibm.com/software/howtobuy/passportadvantage/ 取得的下載文件。

如需完整文件,包括啓動指示,請參閱「DB2 for Linux, UNIX, and Windows 資訊中心」,網址為 http:// publib.boulder.ibm.com/infocenter/db2luw/v9r7/index.isp

### 步驟 2: 評估您的硬體及系統配置

如需 System z 上的授權啓動需求,請參閱 http://publib.boulder.ibm.com/infocenter/db2luw/v9r7/topic/ com.ibm.db2.luw.licensing.doc/doc/t0057375.html。

如果您計劃安裝選用的 DB2 Connect 閘道伺服器,請參閱 DB2 Connect 的詳細系統需求,位於 http://publib.boulder.ibm.com/ infocenter/db2luw/v9r7/topic/com.ibm.db2.luw.qb.server.doc/doc/r0025127.html。

#### 步驟 3: 閱讀授權條款 3

啓動授權碼之前,請確定您瞭解並同意「快速入門及啓動 CD」上的授權條款。Windows 作業系統上的授權條款位於「快速入 門及啓動 CD」的 /db2/license/Windows 目錄中,而 Linux 及 UNIX 作業系統上的授權條款則是位於 「快速入門及啓動 CD」 的 /db2/license/UNIX 目錄中。

# 步驟 4: 在 System z 伺服器上啓動您的授權

如果想要使用 DB2 Connect Unlimited Edition for System z,直接連接至 DB2 for z/OS,請啓動主伺服器上的授權碼。 您必須啓動資料共用群組一次。您只能啓動已為其購買此授權的資料共用群組。如需在資料共用群組上啓動您的授權的 相關資訊,請參閱 http://publib.boulder.ibm.com/infocenter/db2luw/v9r7/topic/com.ibm.db2.luw.licensing.doc/doc/ t0057375.html 。

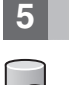

6

## 步驟 5: 在您的用戶端上安裝 IBM 資料伺服器用戶端

若要建立 DB2 for z/OS 的直接連線,每一個用戶端都需要 IBM 資料伺服器用戶端或驅動程式套件。如需不同 IBM 資 料伺服器用戶端及驅動程式的詳細資料,請參閱 http://publib.boulder.ibm.com/infocenter/db2luw/v9r7/topic/ com.ibm.swg.im.dbclient.install.doc/doc/c0022612.html。如需在 Windows 上安裝這些用戶端及驅動程式的詳細資料,請參 閱 http://publib.boulder.ibm.com/infocenter/db2luw/v9r7/topic/com.ibm.swg.im.dbclient.install.doc/doc/t0007315.html。如需在 UNIX 及 Linux 上安裝這些用戶端及驅動程式的詳細資料,請參閱 http://publib.boulder.ibm.com/infocenter/db2luw/v9r7/ topic/com.ibm.swg.im.dbclient.install.doc/doc/t0007317.html 。

在部分情況中,選用的 DB2 Connect 閘道實例可以協助您支援及按比例調整 DB2for z/OS 分割區的大量連線。比方說, 如果您不是使用應用程式伺服器來控制 DB2 for z/OS 的並行連線數,則執行連線集中器的 DB2 Connect 閘道實例可以 為您提供此控制。如需如何建立選用 DB2 Connect 閘道實例的詳細資料,請參閱 http://publib.boulder.ibm.com/infocenter/ db2luw/v9r7/topic/com.ibm.db2.luw.qb.dbconn.doc/doc/c0008452.html。

### 步驟 6: 配置您的環境

您已啓動 DB2 Connect Unlimited Edition for System z 授權,並已安裝必要的用戶端。您現在可以配置並建立從用戶端 到 DB2 for z/OS 的連線。若要使用「配置輔助程式 (CA)」來配置並建立連線,請參閱 http://publib.boulder.ibm.com/ infocenter/db2luw/v9r7/topic/com.ibm.db2.luw.qb.dbconn.doc/doc/t0023531.html。若要使用指令行處理器 (CLP) 來配置並建 立連線,請參閱 http://publib.boulder.ibm.com/infocenter/db2luw/v9r7/topic/com.ibm.db2.luw.qb.dbconn.doc/doc/ t0022681.html 。

### 相關資訊

- 如需相關資訊,請參閱下列資源:
	- •資訊導覽圖,網址為:http://www.ibm.com/developerworks/data/roadmaps/roadmap-dw-db2-luw.html。
	- •產品支援,網址爲:http://www-947.ibm.com/support/entry/portal/Overview/Software/Information Management/ DB2 for Linux, UNIX and Windows
	- •IBM 使用者社群,網址為:http://www.ibm.com/community/

DB2 Connect Unlimited Edition for System z V9.7 Licensed Materials - Property of IBM. @ Copyright IBM Corp. 2000, 2010. U.S. Government Users Restricted Rights - Use, duplication or disclosure restricted by GSA ADP Schedule Contract with IBM Corp.

IBM、IBM 標誌及 ibm.com®是 International Business Machines Corp. 的商標或註冊商標,而且已在全球許多國家或司法管轄區註冊。其他產品及服務名稱可能是 IBM 或其他公司的商標。現行 IBM 商標清單 可在 『Copyright and trademark information』 網頁取得,網址為 www.ibm.com/legal/copytrade.shtml

產品編號: CF2OBML

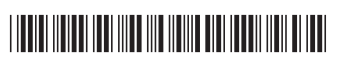